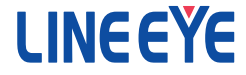

# DC シグナルソース LE-930R LE-940R

# 取扱説明書

最新の取扱説明書は、 付属のCDに pdf ファイルで収録されています。

( 第 4 版 )

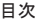

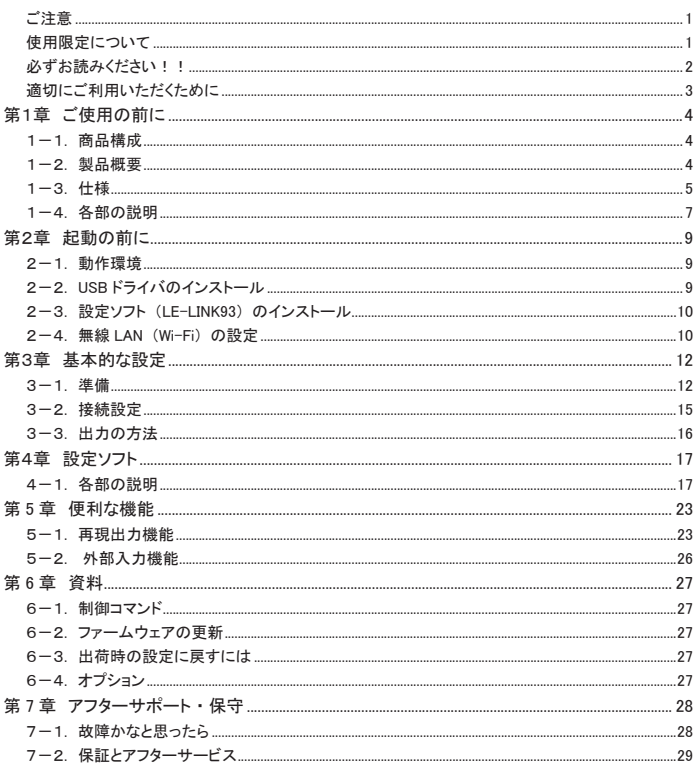

## はじめに

<span id="page-2-0"></span>このたびは LE シリーズをお買いあげいただき、 誠にありがとうございます。 本機を正しくご利用いただくために、 この取扱説明書をよくお読みください。 なお、 この取扱説明書と保証書は、 必ず保存してください。

### ご注意

- 本書の内容の全部または一部を無断で転載あるいは複製することは、法令で別段の 定めがあるほか、 禁じられています。
- 本書の内容および製品仕様について、 改良などのため将来予告なく変更すること があります。
- 本書の内容につきましては万全を期して作成しておりますが、 万一記載漏れや誤り、 理解しにくい内容など、お気づきの点がございましたらご連絡くださいますようお願 い致します。
- 本機を使用したことによるお客様の損害、逸失利益、または第三者のいかなる請 求につきましても、 一切のその責任を負いかねます。 また、 本製品を使用中にデー タなどが消失した場合や、 記録したデータが壊れていた場合でも、 データなどの保 証は一切いたしかねますのであらかじめご了承ください。

# 使用限定について

本製品は計測機器として使用されることを目的に、 開発製造されたものです。 原子力設備 や機器、 航空宇宙機器、 医療機器、 輸送設備や機器など故障や誤動作が人命に関わる 設備や機器、 及び高度な信頼性を必要とする設備や機器と組み合わせて使用されること は意図されておらず、 また保証していません。 このような用途で使用される場合は、 お客 様の責任においてフェールセーフなどの安全対策へのご配慮をいただくとともに当社営業 担当者までご相談ください。

本製品は無線 LAN 機能 (IEEE 802.11b/g/n) を搭載しており、 稼動時に電波を利用します。 医療機器、 電子レンジ、 高精度な電子機器やテレビ ・ ラジオに隣接する場所、 移動体認 識用の構内無線局および特定小電力無線局近くでは使用しないでください。 管理者が無 線機器の使用を制限している場合では、 管理者の指示に従って使用してください。

本製品の Wi-Fi 接続機能は、 日本国内でのみ利用いただけます。 なお、 本製品に搭載 の Wi-Fi モジュールは、 電波法に基づく小電力データ通信システムの無線局設備の工事 設計認証 (TELEC 技適) を取得しており、 本製品の利用にあたり、 無線局の免許は必要 ありません。

### 安全のためのご注意

# <span id="page-3-0"></span>必ずお読みください !!

この 「安全のためのご注意」 には、 対象製品をお使いになる方や、 他の人への危害と財産 の損害を未然に防ぎ、 安全に正しくお使いいただくために重要な内容を記載しています。 ご使用の前に、 次の内容 (表示 ・ 図記号) を理解し、 記載事項をお守りいただき正しくお使 いください。

〔表示の説明 (安全注意事項のランク)〕

誤った取り扱いをすると、人が死亡または重傷を負う可能性が想定さ れる内容を示します。  $\overline{X^2 + \hat{f}^2}$ 誤った取り扱いをすると、人が傷害  ${}^t$ を負うまたは物的損害  ${}^t$ が発生 する可能性が想定される内容を示します。

- \*1 : 傷害とは、 治療に入院や長期の通院を要さない、 けが、 やけど、 感電などをさします。
- \*2 : 物的損傷とは、 家屋、 建築物、 家具、 装置機器、 家畜、 ペットにかかわる拡大損傷をさします。

警告

- 本製品を分解したり、改造しないで下さい。 火災 ・ 感電 ・ 動作不良の原因となります。
- 煙が出たり、異臭、異音がする場合は、直ちに使用を中止してください。 そのまま使用すると火傷や火災、 感電の危険があります。
- 水などで濡らさないでください。 発熱、 感電、 故障の原因となります。
- コネクタのピンは絶対にショートさせないでください。 発熱、 感電、 故障、 けがの原因となります。
- ■劣化 (破損など) したケーブル類は使用しないでください。 発熱し、 出火する危険があります。

# 注意

- 本製品は以下のような場所で使用もしくは、 保管しないでしないで下さい。
	- ・ 直射日光の当たる場所。
	- ・ 使用範囲を超える温湿度や、 急激な温度変化の激しい場所。
	- ・ 水気や埃が多い場所。
	- ・ 熱を発生するものの近く。 (ヒーター、 電熱器、 ストーブなど) 故障やけがの原因となります。

## <span id="page-4-0"></span>適切にご利用いただくために

■ 電波法における注意点

本機は日本の電波法の認証を取得しています。 電波法の 「小電力データ通信シス テムの無線局の無線設備」にあたるので、無線免許は必要ありませんが、以下の 点に注意してください。

- 内部回路やファームウェアを改造することは法律で禁止されています。
- 各国の電波法の認証が必要なため、海外ではご利用になれません。
- ■無線 LAN 規格について

本機は 2.4GHz 帯を利用する IEEE802.11b/g/n の無線規格に対応しています。

■無線 LAN 規格について

無線接続不良や速度低下を避けるため、次の点にご注意ください。

- 移動体識別用の構内無線局やアマチュア無線局の近くで運用しない。
- 大きな金属板の近くに設置しない。
- 電子レンジやセキュリティゲートの近くに設置しない。
- 本機同士および無線端末とは 1 ~ 3m 以上の間隔を空けて設置する。
- ネットワーク環境の確認

IP アドレスなどの設定が不適切な機器をネットワークに接続すると、 ネットワーク全 体に影響がでる可能性があります。

必ず、 事前に、 本機を設置するネットワークの管理者に、 以下の内容を確認してメモ しておいてください。

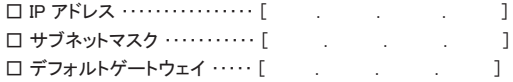

利用する無線アクセスポイント (AP)  $\Box$  SSID  $\cdots$   $\cdots$   $\cdots$   $\cdots$   $\vdots$   $\cdots$   $\cdots$   $\cdots$   $\vdots$ 

- 
- □ 暗号化方式 ・・・・・・・・・ (□ WEP、 □ WPA、 □ 802.11i/WPA2)
- □ 暗号キー ・・・・・・・・・・・・「 ]
- □ 利用チャンネル ・・・・・・ [ ]ch (1ch ~ 14ch)

<span id="page-5-0"></span>LE-930R シリーズは単独駆動、 PC 接続の 2 通りで利用できる DC シグナルソースです。 USB または無線 LAN (Wi-Fi) で PC と接続して任意のアナログ信号を出力することができるので、センサー出力のシミュレー ションに最適です。 また、 アナログデータロガー LE-910R シリーズで SD カードに保存した測定データを再現しながら出力する

ことが出来ます。

1-1. 商品構成

| 開梱の際は、下記のものがそろっているかご確認ください。 |       |
|-----------------------------|-------|
| 本体                          | : 1台  |
| ミニ USB ケーブル 1.8m            | : 1本  |
| ユーティリティ CD                  | : 1枚  |
| 取扱説明書 (本冊子)                 | : 1部  |
| 保証書                         | : 1 诵 |

※ 万一、輸送中の損傷や不足品がございましたら、お買い上げの販売店または当社までご連絡ください。

☆ 箱は大切に保管し、 修理などの輸送の時にご利用下さい。

● ユーティリティ CD について 設定ソフト、 ドライバ、 計測器本体およびオプションの取扱説明書などが、 収録されています。 弊社製品ソフトウェアのアップデートファイルは、 https://www.lineeye.co.jp からダウンロードできます。

#### 1-2. 製品概要

- アナログ信号出力機能
	- ① アナログ信号の出力 電圧と電流を指定した値で出力できる機能です。 LE-930R : 電圧 ± 100mV / ±10V、 電流 0 ~ 20mA LE-940R : 電圧 ± 32V、 電流 0 ~ 20mA
	- ② アナログ信号の再現出力 SD カードに保存されている LE-910R シリーズのログファイルを読み込んで、 再現出力する機能で す。 この機能は本体のみでもアナログ信号の出力ができます。 LE-910R シリーズをお持ちでない場合でも決まった形式のログファイルを用意することで利用できま す。

#### ■ 特徴

- アナログ信号は電圧、 電流に対応し、 高精度に出力
- LE-930R は電流出力時のループ電源は内部 / 外部電源に対応 (LE-940R は内部電源のみに対応 )
- LE-910R シリーズで記録した測定データの再現出力が可能
- パソコン上で任意の出力を設定できるソフトをご用意
- 無線 LAN (Wi-Fi) 接続に対応
- 35mmDIN レール取り付けにも対応できる手のひらサイズの小型筐体

#### <span id="page-6-0"></span>1-3. 仕様

■ アナログ出力仕様、デジタル入力仕様

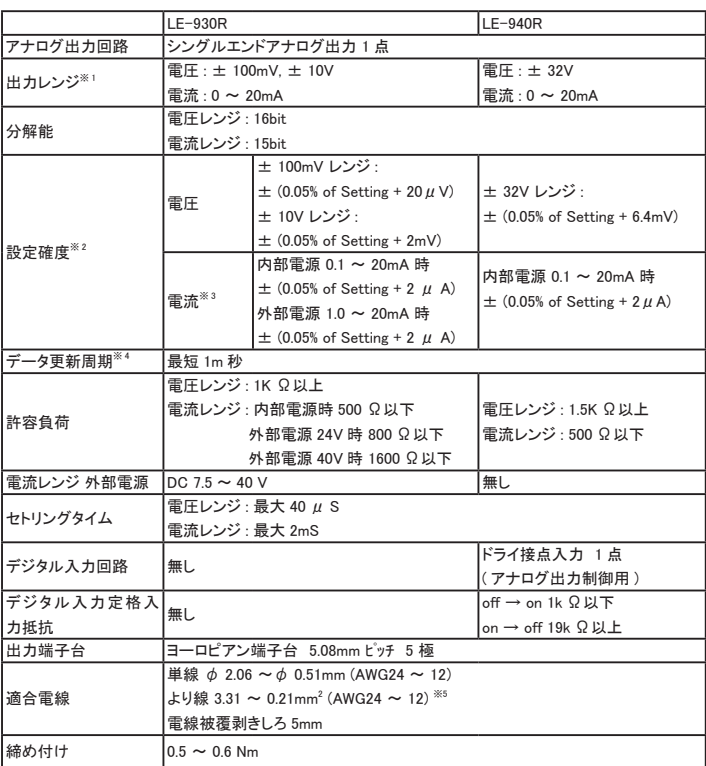

※1: 電圧を印加しないでください。 電圧出力時に出力をショートしないでください。

- ※ 2 : 周囲温度 0 ~ 35℃の確度です。 全動作温度範囲での確度は、 電圧 (±32V) が ±(0.1% of Setting +9.6mV)、 電圧 ( ± 10V) が ± (0.1% of Setting + 3mV)、 電圧 (± 100mV) が ± (0.1% of Setting + 30  $\mu$  V)、電流が $\pm$  (0.1% of Setting + 3  $\mu$  A) になります。なお、of Setting は設定値に 対することを表します。
- ※ 3 : 内部電源使用時 0.1mA 未満、 外部電源使用時 1.0mA 未満は確度の保証はありません。
- ※ 4 : 無線 LAN (Wi-Fi) 使用時はネットワークの通信処理能力に依存します。
- ※ 5 : より線の時は棒端子を使用してください。

#### ■ 基本仕様

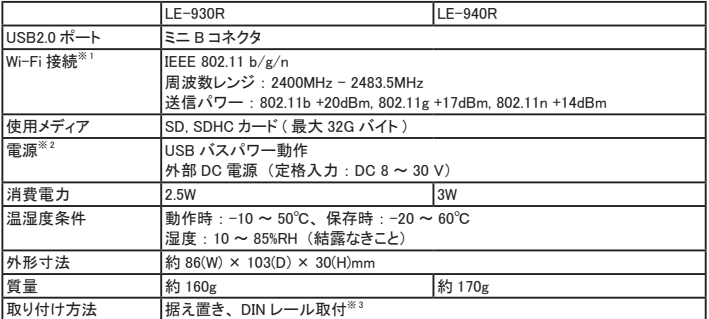

※ 1 : 本製品の Wi-Fi 接続機能は、 日本国内でのみ利用いただけます。

Wi-Fi 接続機能をオフにすれば、 Wi-Fi 電波は出ませんが、 海外での利用で電波法規が問題とな る場合には、 事前に弊社営業部までご相談ください。

※ 2 : AC アダプタは付属しません。 USB 接続での設定 (PC 接続 ) では USB バスパワーで駆動します。 無線 LAN (Wi-Fi) 接続、 単独駆動での使用時は、 別売りの AC アダプタ (6A-181WP09) が使用 できます。

※ 3 : オプションの取付プレートが必要です。

<span id="page-8-0"></span>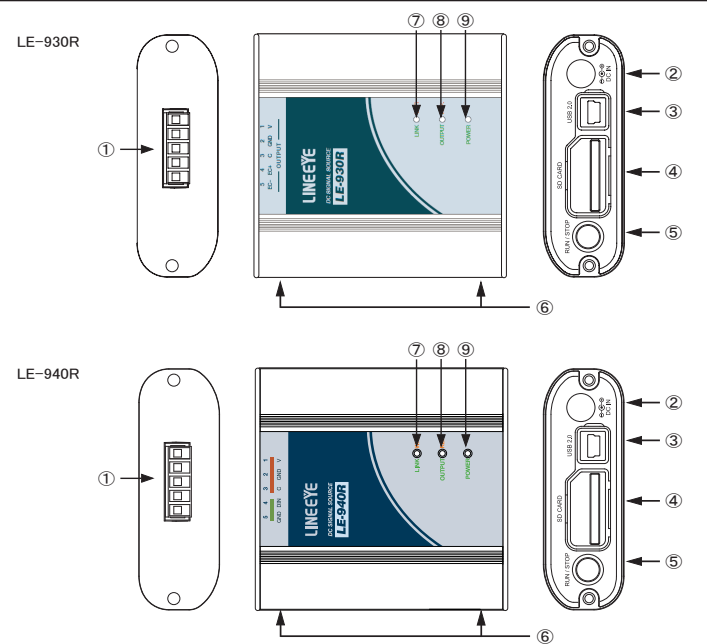

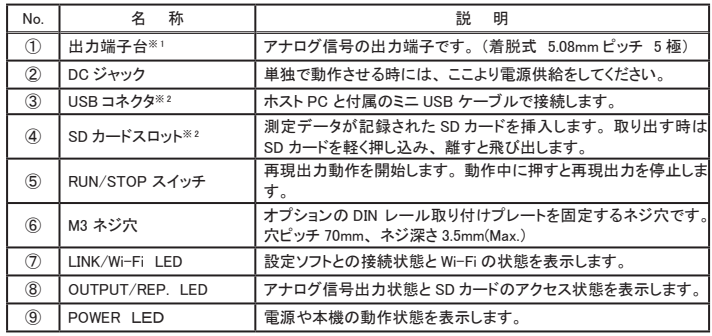

※ 1 : 取り外すときは、 矢印の方向に、 こじらずに真っ直ぐに引き抜いてください。

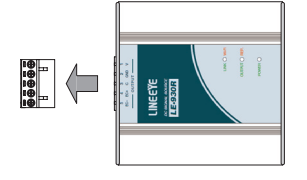

※ 2 : SD カードスロットと USB コネクタは防塵キャップを装備しています。

SD カードを交換するときは下図のよう に下から開けます。

USB コネクタ側だけを下図のように開 けることも出来ます。

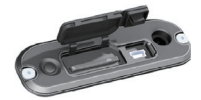

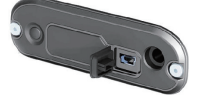

図の向きに SD カードをセットします。 取り出す時は SD カードを軽く押し込み、 離 すと飛び出します。

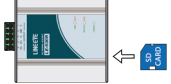

#### ■ LED 表示

各 LED の点灯で動作状態を表します。

・ LINK/Wi-Fi LED

計測器と設定ソフトが USB で接続確立すると緑、無線 LAN(Wi-Fi)で接続確立すると橙で点灯します。 無線 LAN (Wi-Fi) の接続設定中は赤で点滅し、 使用可能な状態になると赤の点灯に変わります。

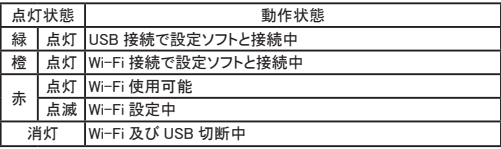

#### ・ OUTPUT/REP. LED

アナログ信号が出力中状態 (0V または 0mA でない状態) は緑で点灯します。 再現出力中は赤ま たは橙で点灯します。

無線 LAN (Wi-Fi) 設定ファイルの読込などで SD カードにアクセスしているときも赤で点灯します。 SD カードのアクセスでエラーが発生した場合は赤で点滅します。 点滅中に SD カードを抜き取ること でエラー状態が解除されます。

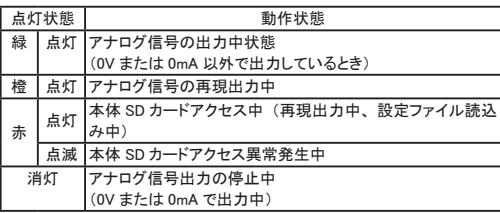

・ POWER LED

電源が投入されている場合に点灯します。

外部入力機能が有効なときは赤または橙で点灯します。

電源投入時に本体に異常があった場合に赤で点滅します。 この状態のとき通常動作は停止します。

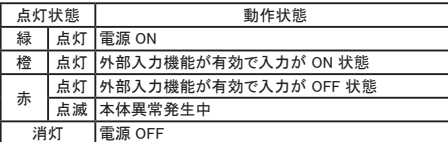

<span id="page-10-0"></span>本機を利用する PC には USB ドライバーと設定ソフトのインストールが必要です。

2-1. 動作環境

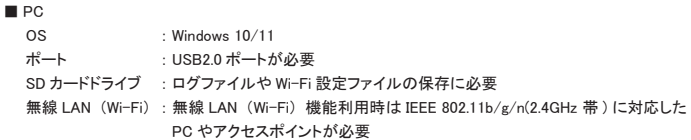

#### ■電源の供給

本機と PC を付属のミニ USB ケーブルで接続した場合はバスパワーで動作します。 無線 LAN (Wi-Fi) 接続、 単独での使用時には USB ケーブルで接続する代わりに AC アダプタを使 用することもできます。 ※ LE-940R の場合、 無線 LAN (Wi-Fi) 接続時には AC アダプタを使用するか USB 3.0 ポートへ接 続してください。

#### 2-2. USB ドライバのインストール

初めて本機を PC に接続した場合は、PC に USB ドライバをインストールする必要があります。 インストー ルは次の手順で進めてください。

他の Windows でもほぼ同様の手順ですので、 本手順を参考にインストールをお願いします。

#### ■ Windows 10 の場合

- 1. 付属 CD をインストールする PC の CD-ROM ドライブにセットします。
- 2. CD 内の "Drivers" フォルダ内の setup.exe を実行します。
- 3. 「ユーザーアカウント制御」ウィンドウが表示された場合、「はい」をクリックします。
- 4. 「LINEEYE ドライバパッケージインストーラー」 ウィンドウが起動しますので、 「OK」 をクリックします。

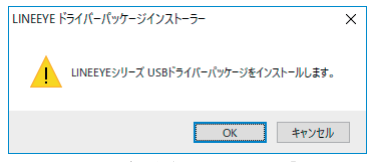

- 5. インストールウィザードが起動しますので 「次へ」 をクリックします。
- 6. インストールが完了すると 「デバイスドライバのインストールウィザードの完了」 と表示されます。 「完了」 をクリックします。

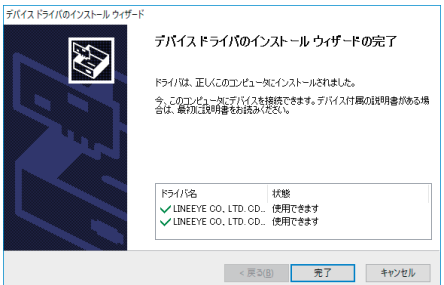

<span id="page-11-0"></span>2-3. 設定ソフト (LE-LINK93) のインストール

本機を PC と接続して使用するには設定ソフト 「LE-LINK93」 を使用します。 任意のアナログ信号の出 力値を設定できます。 本体の設定も 「LE-LINK93」 を使用します。

■インストール手順

インストーラはありませんので、 次の手順で付属 CD からコピーして使用してください。 1. 付属 CD をインストールする PC の CD-ROM ドライブにセットします。 2. CD 内の "LE-LINK93" フォルダごと PC にコピーします。 3. コピーした "LE-LINK93" フォルダ内の LE-LINK93.exe を実行すると起動します。 ※アンインストールするにはコピーしたフォルダごと削除してください。

#### 2-4. 無線 LAN (Wi-Fi) の設定

計測器の無線 LAN(Wi-Fi) 機能を利用する場合、 「LE 無線 LAN 設定」 ソフトにて無線 LAN 設定ファイル (WLANCFG.WL) を作成する必要があります。 設定ファイルが書き込まれた SD カードを本体に挿入する ことで Wi-Fi の設定を行います。

注意 IP アドレスの設定はご利用になるネットワークの管理者にご確認の上、 設定してください。

■無線 LAN 設定ファイルの作成

- 1. 「LE 無線 LAN 設定」 ソフトを起動します。 ※ PC にコピーした設定ソフト (LE-LINK93) のフォルダ内にある lewlancfg.exe を実行すると起動し ます。
- 2. 「ステーション」 または 「アクセスポイント」 を選択し、 必要な項目を設定します。 ( 無線 LAN(Wi-Fi) 機能を無効にする場合は 「オフ」 を選択します )

<ステーション>

外部 Wi-Fi( 無線 LAN) アクセスポイントを経由して接続します。

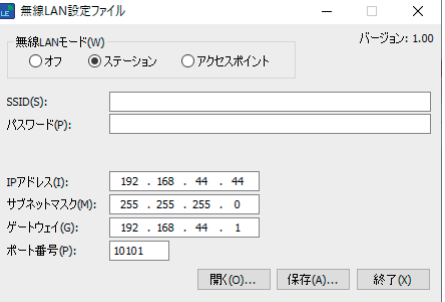

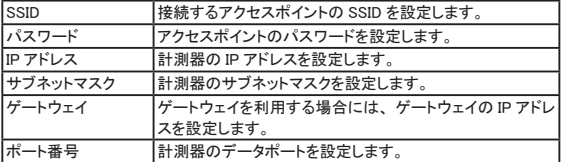

#### <アクセスポイント> 計測器が Wi-Fi(無線 LAN) アクセスポイントとなって接続します。

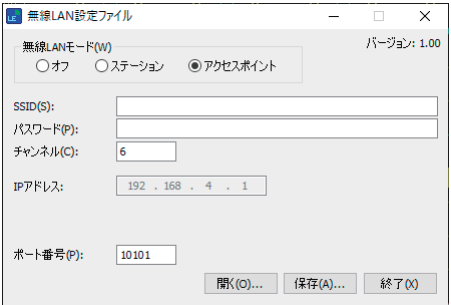

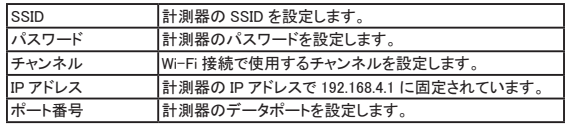

※ アクセスポイントモードでは、 計測器の DHCP サーバー機能が有効になっています。 PC のネットワーク設定にて、 「IP アドレスを自動的に取得する」 をご利用いただけます。

3. 「保存」 を押します。

保存した無線 LAN 設定ファイル (WLANCFG.WL) は SD カードの "LE-9XX" フォルダ直下に配置 してください。 "LE-9XX" フォルダが存在しない場合、 計測器に SD カードを挿入して電源を入れる と作成されます。

- 4. 計測器に無線 LAN 設定ファイル (WLANCFG.WL) の保存された SD カードをセットします。 自動的に無線 LAN(Wi-Fi) 機能が動作し、 ステーションモードではアクセスポイントに接続します。 無線 LAN(Wi-Fi) が設定済みの場合は新しい設定に更新されるため一度切断されます。 設定情報は本体に記録されるので、 次回の電源投入時にも同じ設定で接続を行います。
- ※ SD カードに書き込まれた無線 LAN 設定ファイルは本体が読み込んだ後は 「WLANCFG.WL」 から アンダーバーを加えた 「\_WLANCFG.WL」 にリネームされ、2 回目以降は読み込まないようになります。
- ※ Wi-Fi LED が赤で点灯しているとき、無線 LAN (Wi-Fi) が使用可能な状態です。 ステーションモー ドでは点滅したあと、 アクセスポイントに接続完了すると点灯します。
- ※ 無線 LAN(Wi-Fi) を使用して計測中は本体へ記録のみ行い、 現在の無線 LAN 接続を維持します。 次回の電源投入時に新しい設定が適用されます。

■無線 LAN 設定の消去

本体に記録されている無線 LAN 設定は次の方法で消去することができます。

<方法 1 >

無線 LAN モードが OFF に設定された無線 LAN 設定ファイルを本体に読み込ませてください。

<方法 2 >

本体の電源を入れて RUN/STOP スイッチを 10 秒間押してください。 Wi-Fi LED が早い赤点滅をし たあとスイッチを離すと無線 LAN 設定情報が消去されます。

#### <span id="page-13-0"></span>3-1. 準備

本機を利用する前に計測器の準備が必要です。 利用方法に合わせて準備してください。

■ 設定ソフト (LE-LINK93) を利用する場合

LE-LINK93がインストールされたPCにUSBまたは無線LANで接続します。本体に挿入されたSDカー ドに再現出力可能なログファイルが保存されている場合は再現出力機能が利用できます。 再現出力 可能なファイルについては「5-1. 再現出力機能」を参照してください。

< USB 接続>

付属のミニ USB ケーブルで PC と接続します。 バスパワーで動作するので DC ジャックに AC アダプタ を接続する必要はありません。

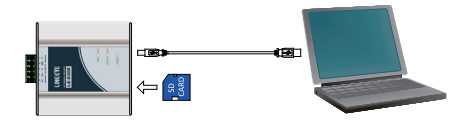

<無線 LAN (Wi-Fi) 接続>

予め本体に無線 LAN 設定をする必要があります。 → 「2-4. 無線 LAN (Wi-Fi) の設定」 DC ジャックに AC アダプタを接続します。

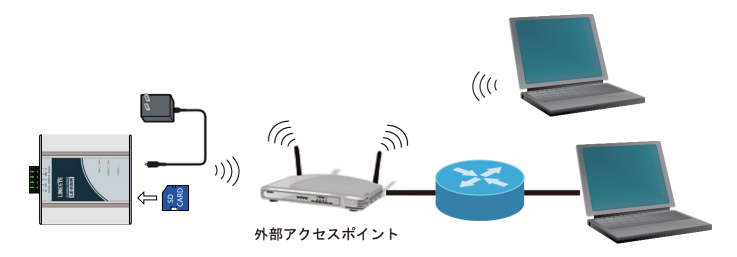

■ 本体のみで利用する場合

予め SD カードに再現出力可能なログファイルが保存されている必要があります。 → 「5-1. 再現出力機能」 本体に SD カード挿入し、 DC ジャックに AC アダプタを接続します。

(ミニ USB ケーブルで給電して動作させることもできます)

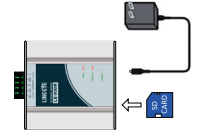

■ 相手機器との配線

相手機器の信号線を端子台に配線してください。 配線および端子台の着脱は、 必ず電源を OFF にしてから行ってください。

端子台の信号配列と出力部の回路構成は下表のようになっています。

| LE-930R の端子台の信号配列                                   |                                                        |                                                                                                    | 出力部の回路構成                                                                                                    |  |  |
|-----------------------------------------------------|--------------------------------------------------------|----------------------------------------------------------------------------------------------------|----------------------------------------------------------------------------------------------------|--|--|
| 端子<br>1<br>$\overline{2}$<br>3<br>4<br>5            | 記号<br>V<br><b>GND</b><br>C.<br>$EC+$<br>$EC-$          | 出力構成<br>電圧出力<br>グランド<br>電圧出力、電流出力 (内部電源)<br>共用端子<br>雷流出力 (内部雷源)<br>雷流出力 (外部雷源)<br>電流出力グランド (外部電源)      | リレー<br>100mV<br>電圧出力回路<br>10V<br>1<br>ò<br>↔<br>電流出力回路<br>O<br>(内部電源)<br>š.<br>Ω<br>電流出力回路<br>4<br>(外部電源)<br>$\frac{6}{5}$                  |  |  |
| LE-940R の端子台の信号配列                                   |                                                        |                                                                                                    | 入出力部の回路構成                                                                                                    |  |  |
| 端子<br>$\mathbf{1}$<br>$\overline{2}$<br>3<br>4<br>5 | 記号<br>V<br><b>GND</b><br>C<br><b>DIN</b><br><b>GND</b> | 出力構成<br>電圧出力<br>グランド<br>雷圧出力、雷流出力共用端子<br>内部で5ピンに接続されています<br>電流出力<br>ドライ接点入力<br>グランド<br>内部で2ピンに接続されています | 電圧出力回路<br>1<br>o<br>$\overline{2}$<br>雷流出力回路<br>$\frac{1}{3}$<br>$+15V$<br>フォトカプラ絶縁入力回路<br>1K<br>一<br>5.6K<br>۸W<br>o<br>ă<br>$\frac{6}{5}$ |  |  |

以下の接続例を参考にして、 配線を端子台に接続してください。 端子台に配線するときは、 端子台 のネジを規定トルク 0.5 ~ 0.6 Nm で確実に締めてください。 端子には極性がありますので注意して接 続してください。

本機の出力は 「電圧出力 ・ 電流 (内部電源) ・ 電流 (外部電源)」 のうちいずれか 1 チャンネルの み出力できます。 出力の種類に合わせて配線も 1 チャンネルのみにしてください。

<電圧出力の場合> 出力端子 (LE-930R:3,4,5/LE-940R:3) には何も接続しないで下さい。

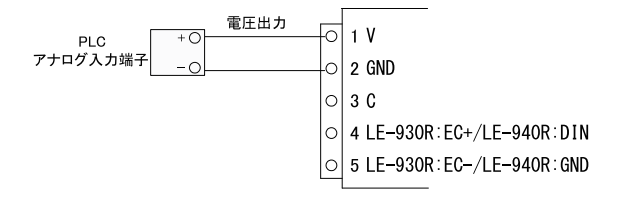

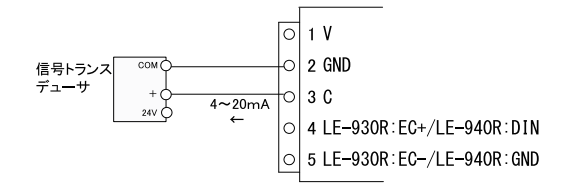

<電流出力 (外部電源) の場合> 出力端子 1、 2、 3 には何も接続しないで下さい。

※ LE-930R のみ

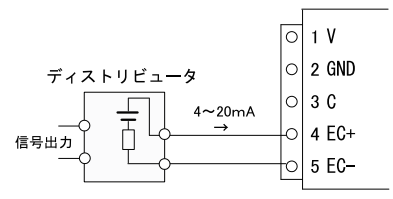

<外部信号で出力制御する場合>入力端子 4、 5 に無電圧接点を接続します。 ※ LE-940R のみ

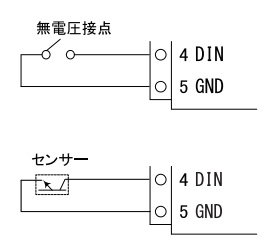

#### <span id="page-16-0"></span>3-2. 接続設定

出力を開始する前に計測器と接続を確立する必要があります。 計測器を USB または無線 LAN (Wi-Fi) で接続できるよう予め準備してください。 → 「3-1. 準備」

■ LE-LINK93 との接続手順

1. LE-LINK93 を起動します。

2. メイン画面の「接続設定」をクリックすると、接続設定ダイアログが表示されます。 設定項目の詳細は「4-1. 各部の説明 の 接続設定」を参照してください。 接続方法を選択し、 必要な設定をしたら 「OK」 をクリックします。

< USB 接続> 接続方法に 「USB」 を選択します。 シリアルポートの一覧から LE-930R シリーズが接続されている COM ポートを選択します。

<無線 LAN (Wi-Fi) 接続> 接続方法に 「Wi-Fi」 を選択します。 IP アドレスとポート番号は LE-930R シリーズに設定したものと同じものを入力します。 ※ LE-LINK93 をご利用になる PC が無線 LAN ネットワークに接続されている必要があります。

3. メイン画面の 「接続」 をクリックします。 接続できるとステータスバーに 「接続中」 と表示されます。 接続に失敗する場合は接続設定を見直してください。 USB接続(接続中)

■ LE-LINK93 との切断手順 メイン画面の 「切断」 をクリックすると切断され、 ステータスバーに 「未接続」 と表示されます。

USB接続(未接続)

LE-LINK93 を終了するときは必ず切断してください。 切断後も直前の出力設定で出力を維持します。

■ 内蔵時計について

計測器本体には測定時刻を記録するための時計を内蔵しています。 LE-930R は時計機能を維持するためのリチウム 2 次電池が内蔵されています。 この電池は本機へ の給電時に充電され、3 時間の充電で電源が切れても約 1 ヶ月間本機の時計を動かすことができます。 LE-940R はリチウム 1 次電池が内蔵されており、 約 10 年間本機の時計を動かすことができます。

本体をはじめて使うときや、 しばらく電源が接続されいなかったときは内蔵時計が初期化されているこ とがあります。 その場合は本体の時計を設定しなおしてください。 設定方法の詳細は「4-1. 各部の説明 の 測定設定」を参照してください。

<span id="page-17-0"></span>計測器と接続が確立できたら出力を開始できます。

■ 設定ソフト (LE-LINK93) で設定する場合

・ 出力の開始方法

LE-LINK93 で出力値を設定すると本体から出力を開始します。 現在の出力設定値、 出力モード、 出力タイプはメイン画面に表示され、 随時更新されます。

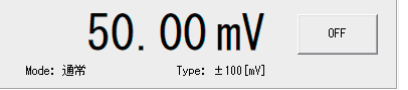

#### <出力値を直接入力する場合>

メイン画面の 「通常出力」 タブを選択します。 出力タイプと出力値を入力してから 「設定」 ボタ ンをクリックすると本体から出力されます。

→ 「4-1. 各部の説明 の 通常出力」

<出力値をスイープさせる場合>

メイン画面の 「スイープ出力」 タブを選択します。 出力タイプを選択し、 画面を参考にスイープ 出力設定してから 「開始」 ボタンをクリックするとスイープ出力が開始します。 → 「4-1. 各部の説明 の スイープ出力」

#### <再現出力する場合>

メイン画面の 「再現出力」 タブを選択します。 ログファイルの出力したいチャンネルと繰り返し回 数を設定してから 「出力開始」 ボタンをクリックすると再現出力を開始します。 本体に再現出力 可能なログファイルが保存された SD カードが挿入されている場合のみ開始します。

→ 「4-1. 各部の説明 の 再現出力」

#### ・ 出力の停止方法

メイン画面の 「OFF」 ボタンをクリックすると出力を停止 (0V または 0mA で出力) します。 再現出 力中だった場合も停止します。

- 本体のみで再現出力する場合
	- ・ 開始方法

本体の RUN/STOP スイッチを押すと再現出力を開始します。 ログファイルのチャンネル AI1 を繰り 返し出力します。 本体に再現出力可能なログファイルが保存された SD カードが挿入されている場 合のみ開始できます。

・ 停止方法

本体の RUN/STOP スイッチを押すと再現出力を停止し、 0V または 0mA が出力されます。

※ 外部入力機能が有効な場合は RUN/STOP スイッチによる再現出力の開始・停止は操作できません。

#### 注意

SD カードを本機から取り出す時は、 必ず OUTPUT/REP. LED が消灯または緑点灯している 時に行ってください。 アクセス中に SD カード取り出すと、カードの管理エリアが壊れ、ログファ イルだけでなくカードそのものが使えなく可能性があります。

#### <span id="page-18-1"></span><span id="page-18-0"></span>4-1. 各部の説明

#### ■ メイン画面

LE-LINK93 を起動するとメイン画面が表示されます。

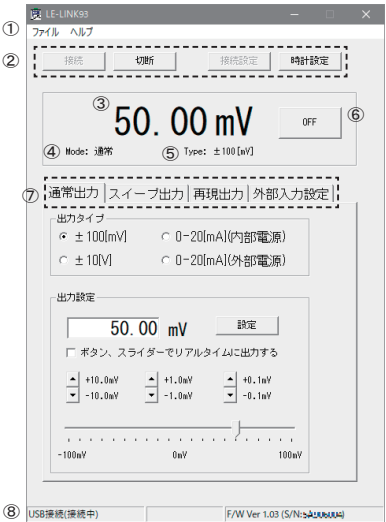

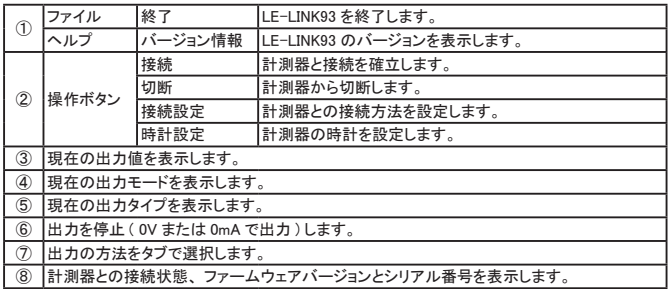

#### ■ 接続設定

計測器との接続方法を選択します。

「接続設定」 ボタンをクリックすると表示され、 設定後に 「OK」 ボタンを押してください。

#### <接続方法に USB を選択>

計測器と PC を USB ケーブルで接続する場合に選択してください。

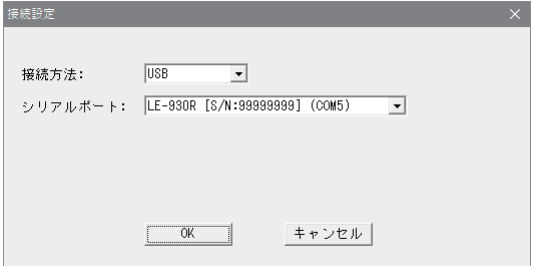

シリアルポート: 計測器が接続されている COM 番号を選択します。

#### <接続方法に Wi-Fi を選択>

計測器と PC を無線 LAN (Wi-Fi) で接続する場合に選択してください。

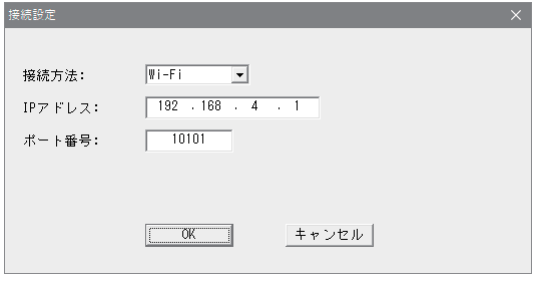

IP アドレス : 計測器に設定されている IP アドレスを入力します。

ポート番号 : 計測器に設定されているポート番号を入力します。

※予め本体に無線 LAN 設定を行ってください。→「2-4. 無線 LAN (Wi-Fi) の設定」

■ 時計設定

本体内蔵時計の確認と設定をします。 「時計設定」 ボタンを押すと表示されます。

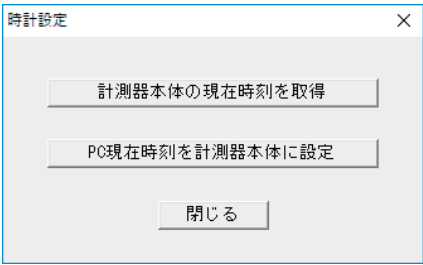

#### 計測器本体の現在時刻を取得 :

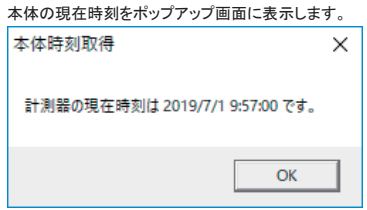

PC 現在時刻を計測器本体に設定 :

PC の現在時刻を本体に設定し、 設定した時刻をポップアップ画面に表示します。

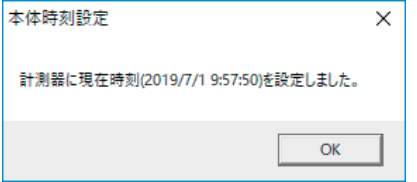

#### ■ 通常出力

「通常出力」 タブを選択すると表示されます。

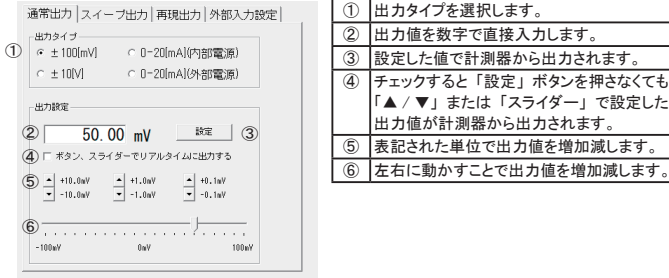

出力タイプ :

LE-930R の場合 : 電圧を出力するときは± 100[mV] または ±10[V] を選択します。 電流出力す るときは電源を内部または外部を選択できます。

LE-940R の場合: 電圧を出力するときは± 32[V] を選択します。電流出力するときは内部電源 のみとなります。

出力値の入力範囲 :

出力タイプに応じて以下の範囲で入力できます。

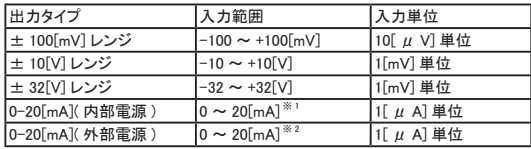

※ 1 : 内部電源使用時 0.1mA 未満は確度の保証はありません。

※ 2 : 外部電源使用時 1.0mA 未満は確度の保証はありません。

#### ■ スイープ出力

「スイープ出力」 タブを選択すると表示されます。

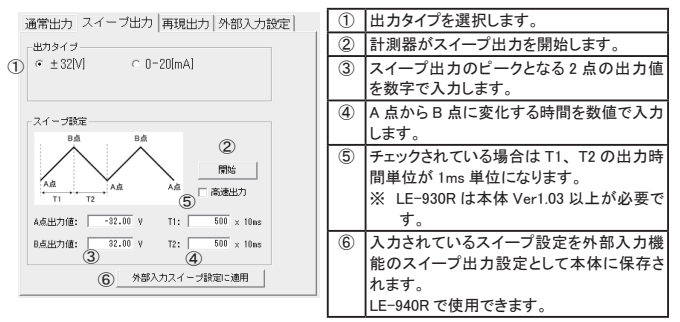

<出力タイプ>

通常出力と同様です。

< T1、 T2 の入力範囲>

0 ~ 60000 で入力できます。 時間の単位は高速出力がチェックされているとき 1[ms] 単位、 それ 以外は 10[ms] 単位となります。 0 を設定した場合は下図のように A-B 点間の変化時間なしで出 力が変化します。 T1 と T2 の両方を 0 に設定することはできません。

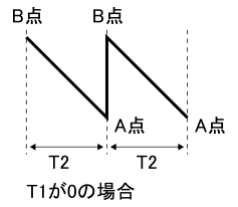

<sup>&</sup>lt; A 点、 B 点出力値の入力範囲> 通常出力値と同様です。

#### ■ 再現出力

「再現出力」 タブを選択すると表示されます。

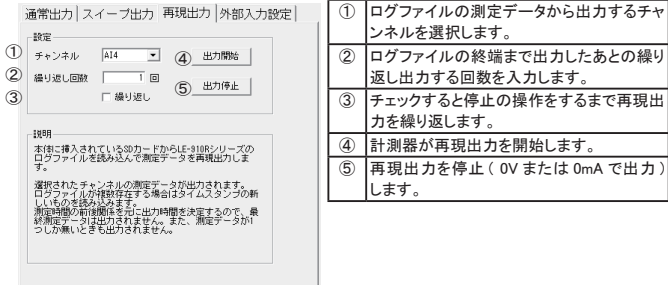

再現出力の利用方法 :

この機能を利用するにはアナログデータロガー LE-910R シリーズで記録した SD カードを用意する か、 再現出力可能なファイルを作成する必要があります。 ファイルの詳細は 「5-1. 再現出力 機能」 を参照してください。

#### ■ 外部入力設定

「外部入力設定」 タブを選択すると表示されます。 外部入力機能の詳細は 「5-2. 外部入力機能」 を参照してください。

※ LE-940R のみ設定ができます。

通常出力 スイープ出力 再現出力 外部入力設定  $-186\overline{e}$  – 1 外部入力 スイーブ出力の制御 •  $(2)$  WBIE-F (C OFF→ONで出力の開始/停止を切り替え C ON→OFFで出力の開始/停止を切り替え C ON中は出力、OFF中は停止 C OFF中は出力、ON中は停止 3 読定の適用

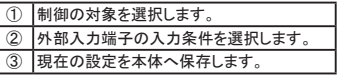

#### <外部入力>

制御の対象を設定します。

- ・ 使用しない : 外部入力制御は機能はしません。
- ・再現出力の制御 : 再現出力の開始・停止を切り替えます。
- ・ スイープ出力の制御 : スイープ出力の開始 ・ 停止を切り替えます。 スイープ出力設定は 「ス イープ出力」 タブの 「外部入力スイープ設定に適用」 で本体に記録さ れているスイープ設定が使用されます。
- <制御モード>

出力の開始 ・ 停止を制御する外部入力端子の入力条件を設定します。

#### <span id="page-24-1"></span><span id="page-24-0"></span>5-1. 再現出力機能

アナログデータロガー LE-910R シリーズで SD カードに記録したログファイルを再現して出力できます。 LE-910R シリーズをお持ちであれば SD カードを挿しかえるだけで、 測定した状況を再現できます。 LE-910R シリーズをお持ちでない場合でも再現出力可能なファイルを作成することで再現出力を利用でき ます。

- LE-910R シリーズで記録した SD カードを使用する場合 SD カードを LE-930R シリーズに挿入し、 設定ソフトで再現出力を開始するか、 本体の RUN/STOP スイッチで開始してください。 ※本体スイッチで開始する場合はチャンネル AI1 が繰り返し出力されます。 ※ログファイルが複数存在する場合、 タイムスタンプが最も新しいものが自動的に選択されます。 ※ユーザー自身で作成した再現ファイル (00000000.csv) が存在する場合は、 LE-910R シリーズのロ グファイルは無視されます。 ※電流出力の場合は通常は内部電源で出力されます。 ログファイルのチャンネル設定 (5 ~ 9 行目) の末尾に 「,1」 を追記することで外部電源での出力 に切り替えることが出来ます。 (LE-930R のみ)
	- $\varphi$  .  $\lceil$  AI2,0-20[mA](250  $\Omega$ ), mA  $\varphi$   $\rightarrow$   $\lceil$  AI2,0-20[mA](250  $\Omega$ ), mA 1  $\varphi$

#### ■ 再現可能なファイルを作成する場合

出力信号パターン編集ソフトウェア LE93SignalEditor を用いることで、 複雑な出力パターンも手軽に 作成できます。

操作方法はソフトウェアに付属のヘルプファイルをご覧ください。

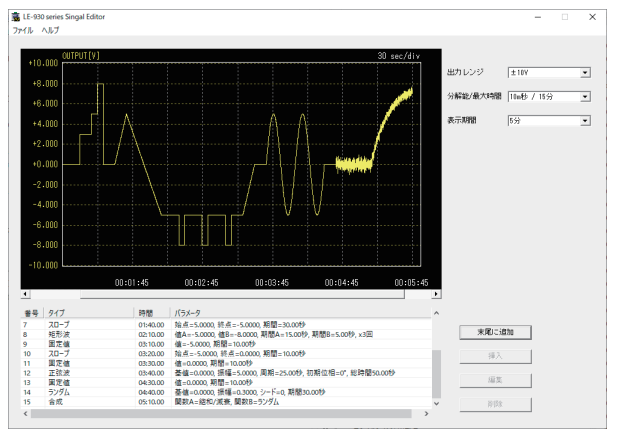

次の手順で再現可能なファイルを作成することもできます。

①テキストエディタなどで以下のフォーマットのファイルを作成します。

ファイル名は 「00000000.csv」 にしてください。

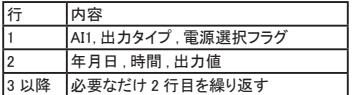

1 行目では出力のタイプを設定します。

「AI1」 : AI1 を記述してください。

「出力タイプ」:以下から選択して記述してください。

±100[mV] : 電圧 ( ± 100[mV]) 出力

±10[V] : 電圧 ( ± 10[V]) 出力

±32[V] : 電圧 ( ± 32[V]) 出力

0-20[mA] : 電流出力

「電源選択フラグ」 : 出力タイプが電流の場合に使用する電源を選択できます。 省略した場合は 内部電源になります。 (LE-930R のみ )

- 0 : 内部電源を使用
- 1 : 外部電源を使用

2 行目以降では出力値を設定します。

「年月日」 : YYYY/M/D の形式で記述してください。 (YYYY ; 西暦年、 M : 月、 D : 日) 西暦年は 2000 ~ 2099 年の範囲で記述してください。 例 . 2019 年 5 月 1 日 → 2019/5/1

「時間」 : hh:mm:ss.nn または hh:mm:ss.nnn の形式で記述してください。

(hh : 時、 mm : 分、 ss : 秒、 nn : 1/100 秒単位の時間、 nnn : 1/1000 秒単位の時間) 例 . 18 時 30 分 40.25 秒 → 18:30:40.25 または 18:30:40.250 ※ LE-930R で nnn : 1/1000 秒単位の時間を指定するには本体 Ver1.03 以上が必要です。

「出力値」:出力したい数値を記述してください。

 $4\overline{0}$  -12.55 [mV] → -12.55  $5.123[V] \rightarrow 5.123$  $8.691$ [mA]  $\rightarrow 8.691$ 

3 行目以降も出力値を設定します。 出力時間は時刻の前後関係から算出するため最終行の出力 値は出力されません。 また、 出力値が一行しか記述されていないときも出力されません。

② SD カードに以下の構造でフォルダを作成し、 手順①で作成したファイルをコピーします。

SD カードルート  $-LE-9XX$  $-00000000$ .csv

③ SD カードを本体に挿入し、 設定ソフトで再現出力を開始するか、 本体の RUN/STOP スイッチで開 始してください。 設定ソフトで開始する場合のチャンネルは AI1 を選択してください。

■ ファイルの作成例

出力タイプが± 10[V]、 1.00V から出力を開始、 1m 秒毎に +0.25V、 3.0V まで出力 ( 最終行のデータは出力されないダミーデータ )

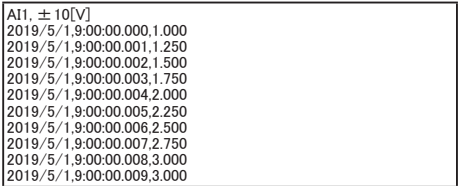

出力タイプが電流 ( 内部電源 )、 8mA から出力を開始、 10m 秒毎に +0.1mA、 9.0mA まで出力 ( 最終行のデータは出力されないダミーデータ )

AI1,0-20[mA] 2019/5/1,9:00:00.00,8.000 2019/5/1,9:00:00.01,8.100 2019/5/1,9:00:00.02,8.200 2019/5/1,9:00:00.03,8.300 2019/5/1,9:00:00.04,8.400 2019/5/1,9:00:00.05,8.500 2019/5/1,9:00:00.06,8.600 2019/5/1,9:00:00.07,8.700 2019/5/1,9:00:00.08,8.800 2019/5/1,9:00:00.09,8.900 2019/5/1,9:00:00.10,9.000 2019/5/1,9:00:00.11,9.000

出力タイプが電流 ( 外部電源 )、 0mA で出力を開始、 1 秒後に 10mA を出力 (最終行のデータは出力されないダミーデータ)

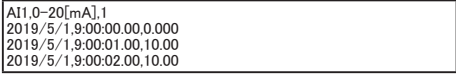

#### ■ 参考

ログファイルをエクセルなどで開く場合、 「時間」 に秒未満の数値 (1/100 秒単位) が含まれている ため値が全て表示されない場合があります。 セルの書式設定のユーザー定義にて "h:mm:ss.00" を 指定して表示してください。

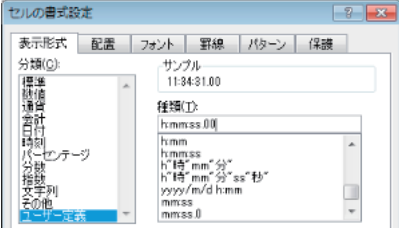

<span id="page-27-0"></span>外部入力端子 (ドライ接点入力) を使用してアナログ出力を制御する機能です。 スイッチやセンサを接続して出力の ON/OFF を制御することができます。 LE-940R で利用できます。

■ 設定方法 「外部入力設定」 で機能を有効にしてください。 制御する出力と入力端子の条件を設定してください。

[→ 「4-1. 各部の説明](#page-18-1) 外部入力設定」

■ 動作 制御モードに対応した外部入力の状態で、 制御対象の出力開始 ・ 停止を自動的に制御します。 外部入力機能が有効な場合は本体スイッチの操作で外部入力機能の一時停止・再開を切り替えら れます。 一時停止中は外部入力が変化しても現在の出力動作を継続します。 外部入力の動作状態は POWER LED に表示します。 [→ 「4-1. 各部の説明](#page-18-1) ■ LED 表示」 ・ 制御モード OFF → ON で出力の開始 / 停止を切り替え <br>
ON → OFF → ON で出力の開始 / 停止を切り替え <br> **BRAS** 停止 **BADA** 停止  $\blacksquare$ ON ÷ ON  $\overline{\phantom{a}}$ ▼ 外部入力 外部入力 OFF OFF\_ ON 中は出力、OFF 中は停止 OFF 中は出力、ON 中は停止 開始 停止 開始 停止 停止 開始 停止 開始  $\blacksquare$ ON ON 外部入力 外部入力 OFF OFF • 再現出力の制御 事前にログファイルが保存されている SD カードを本体にセットしておきます。 [→ 「5-1. 再現出力機能」](#page-24-1) ○ 制御開始で本体にセットされている SD カードから再現出力を開始します。 ○ 制御停止で再現出力を停止 (0V または 0mA で出力) します。 ○ 開始するごとにログファイルの先頭から出力します。 ○ 本体スイッチでの再現出力の操作は受け付けません。 ・ スイープ出力の制御 事前に LE-LINK93 または制御コマンドで本体にスイープ設定を保存しておきます。 [→ 「4-1. 各部の説明](#page-18-1) ■スイープ出力」 ○ 制御開始でスイープ出力を開始します。 ○ 制御停止でスイープ出力を停止 (直前の出力値を保持) します。 ○ スイープ出力コマンドは受け付けません。 ○ 開始すると前回停止したときの出力値から再開します。B-ROA 停止

 $T<sub>2</sub>$ 

Ŧī

#### <span id="page-28-0"></span>6-1. 制御コマンド

LE-930R シリーズはコマンドを利用して制御することができます。 コマンドを利用することで独自のアナロ グ信号出力アプリケーションが作成できます。 コマンドの詳細は付属 CD にある 「LE-930R シリーズ \_ 制御コマンド仕様説明書 .pdf」 を参照してください。

#### 6-2. ファームウェアの更新

パソコンと USB ケーブルで接続し、 ファームウェア更新ツールを使用することで LE-930R シリーズ本体 のファームウェアを最新の状態に更新することができます。 バージョンアップの方法はラインアイのホームページからダウンロードできるファームウェア更新ツール 「LE-900firm」 に同梱されている Readme をご覧ください。

#### 6-3. 出荷時の設定に戻すには

本機を工場出荷の設定状態に戻すには、 本機の RUN/STOP スイッチを押しながら電源を入れ、 全ての LED が赤点滅するまで (15 秒以上 ) 押し続けます。 全ての LED が赤点滅しだしたら、 RUN/STOP スイッチを押すのを止めると工場出荷の設定状態に戻りま す。 本体設定や Wi-Fi 設定を消去したい場合などに利用してください。

6-4. オプション

下記のオプションが用音されています

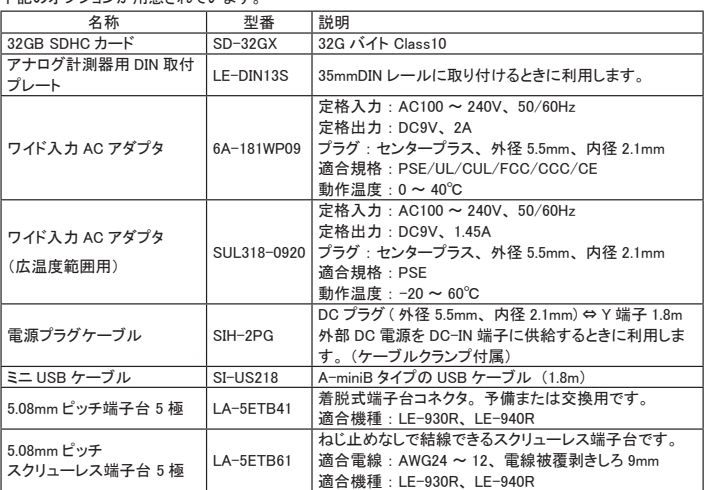

価格、 入手方法などは販売店または当社営業部までお問い合わせください。

- <span id="page-29-0"></span>7-1. 故障かなと思ったら
	- 「POWER」 LED が点灯しない

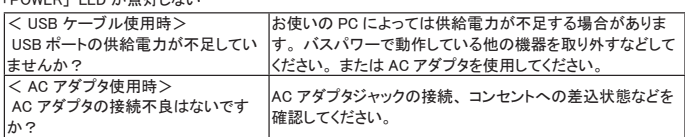

■ 本体 SD カードを読み込まない

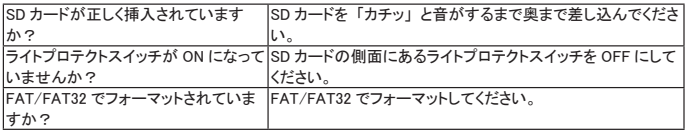

■ 計測器に接続ができない

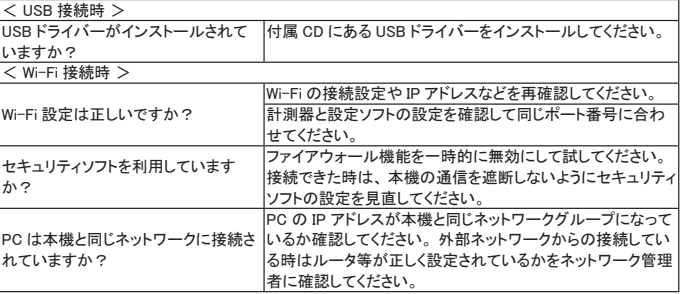

■ Wi-Fi 接続が切れる

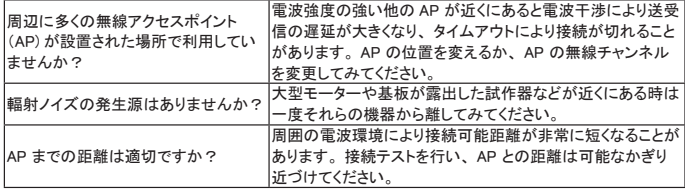

■ アナログ信号の値が正しくない

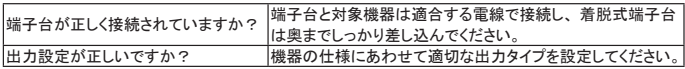

#### <span id="page-30-0"></span>7-2. 保証とアフターサービス

- ◆ この製品には保証書が添付されていますので、お買い上げの際お受け取りください。
- ◆ 所定の事項の記入および記載内容をお確かめのうえ、 大切に保存してください。
- ◆ 保証期間は、お買い上げ日より1年間です。
- ◆ 保証期間中の修理は、保証書の記載内容にもとづいて修理させていただきます。 詳しくは保証書をご覧ください。
- ◆ 保証期間経過後の修理は、修理によって機能が維持できる場合、ご要望により、有償修理させていた だきます。

修理についてご相談になるときは、 型名、 製造番号、 故障の状態 (できるだけ詳しく)、 購入年月日 をお知らせください。

=====ユーザー登録のお願い=====

バージョンアップ案内やお問合せサポートの円滑化のため、

ホームページのユーザ登録ページまたは製品同梱のハガキで

ユーザー登録をお願いします。

# 株式会社 ラインアイ

〒601-8468 京都府京都市南区唐橋西平垣町39-1 丸福ビル4F tel:075(693)0161 fax:075(693)0163

URL https://www.lineeye.co.jp Email :info@lineeye.co.jp

Printed In Japan